# Putting IPv6 to work

#### North American IPv6 Summit Plaza Tower One Conference Facilities Greenwood Village, CO April 22-23, 2015

Rocky Mountain IPv6 Task Force

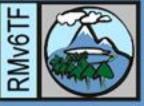

# IPv6 Best Operational Practices of Network Functions Virtualization (NFV) With Vmware NSX

Jeremy Duncan Tachyon Dynamics

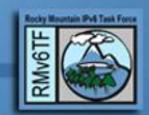

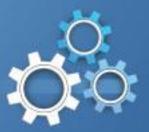

## Overview

- NSX as it pertains to NFV
- How NSX works
- NSX IPv6 Capabilities & Limitations
- How to deploy IPv6 on NSX
- Using IPv6 on NSX
- IPv6 NSX Demo!

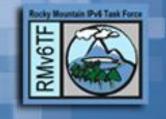

#### BLUF

 NSX for IPv6 <u>not</u> ready for production...

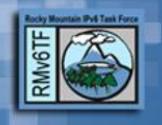

## NSX is NFV

- NSX is Vmware's answer to Network Functions Virtualization (NFV)
- NSX came from Nicira acquisition
- It provides the same capabilities
  - Distributed switching
  - Logical routing
  - Distributed firewalling
  - Logical load-balancing
  - VXLAN tunneling
  - VPN tunneling services
- <u>Very comparable</u> to OpenStack's Neutron

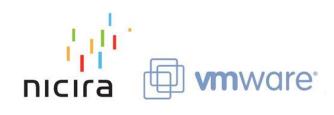

## NSX is NFV, cont.

It provides this by pushing networking to the <u>hypervisor</u> and managing it with a controller

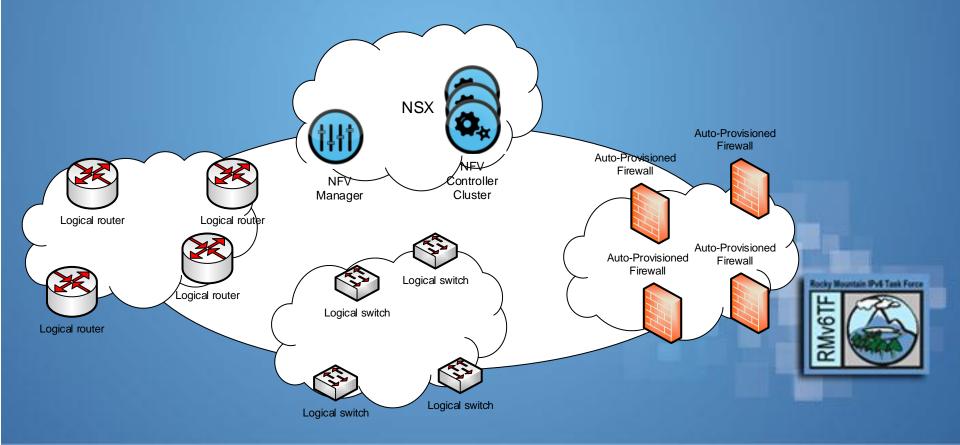

## How NSX Works

- Prerequisites
  - Vmware Vcenter server 5.5+
  - Vmware ESXi hypervisor 5.5+
  - Vmware Virtual Distributed Switch (vDS)
  - All ESXi hosts must:
    - Be in a Datacenter Cluster
    - Use vDS version 5.5
  - Uplinks and vDS  $\rightarrow$  MTU 1550+
    - 50 bytes for VXLAN

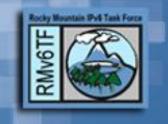

- An NSX Manager installs all of the components
  - NSX Controllers
  - VXLAN transport interfaces
  - Distributed firewall
  - Edge Services Gateway
- The NSX Controllers install all of the virtual networking on the ESXi hosts in a cluster

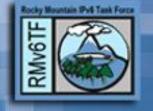

| vmware <sup>®</sup> vSphere Web Cli                     | ient 🔒 🖉           |                    |                      | Up                 | dated at 5:38 PM 🐧 | )   saduncanj@c | orp.tachyondynamic: | s.com 👻   Help 👻 |
|---------------------------------------------------------|--------------------|--------------------|----------------------|--------------------|--------------------|-----------------|---------------------|------------------|
| Home 🕨 🕄 🖡                                              | Installation       |                    |                      |                    |                    |                 |                     |                  |
| Networking & Security                                   | Management H       | lost Preparation L | ogical Network Prep. | aration Service D  | eployments         |                 |                     |                  |
| 🔠 NSX Home                                              |                    |                    |                      |                    |                    |                 |                     |                  |
| 🔅 Installation                                          | NSX Manager        |                    |                      |                    |                    |                 |                     |                  |
| 獟 Logical Switches                                      | 🚳 Actions          |                    |                      |                    |                    |                 | Q Filte             | er 🔹             |
| 👖 NSX Edges                                             | NSX Manager        |                    | IP Address           |                    | vCenter            |                 | Version             |                  |
| 📙 Firewall                                              | 10.1.0.70          |                    | 10.1.0.70            |                    | TDITWCVC002.       | corp.tachyondyn | 6.1.3.2591148       |                  |
| 🌇 SpoofGuard                                            |                    |                    |                      |                    |                    |                 |                     |                  |
| 뿾 Service Definitions                                   |                    |                    |                      |                    |                    |                 |                     |                  |
| 🧧 Service Composer                                      |                    |                    |                      |                    |                    |                 |                     |                  |
| 🛐 Data Security                                         |                    |                    |                      |                    |                    |                 |                     | 1 items          |
| 🙀 Flow Monitoring                                       |                    |                    |                      |                    |                    |                 |                     |                  |
| 🖳 Activity Monitoring                                   | NSX Controller not | les                |                      |                    |                    |                 |                     |                  |
| <ul> <li>Networking &amp; Security Inventory</li> </ul> | 🕂 🗙 🗒 🗞            |                    |                      |                    |                    |                 | Q Filte             | er 🔹             |
| 👯 NSX Managers 📃 🚺 🔪                                    | Name               | Node               | Status               | Cluster/Resource P | Datastore          | Host            | Software Version    | NSX Manager      |
|                                                         | controller-2       | 10.1.0.100         | ✓ Normal             | TW / Resources     | TDITWESX003-DS     | 10.253.0.103    | 6.1.41894           | <b>10.1.0.70</b> |
|                                                         | controller-3       | 10.1.0.101         | ✓ Normal             | TW / Resources     | TDITWESX001-DS     | 10.253.0.101    | 6.1.41894           | <b>10.1.0.70</b> |
|                                                         |                    |                    |                      |                    |                    |                 |                     |                  |
|                                                         |                    |                    |                      |                    |                    |                 | 112 14              |                  |

- VXLAN Transport interfaces created
- NFV tools to deploy:
  - Logical virtual switches
  - Logical virtual firewalls
  - Logical virtual routers
  - Logical virtual-load balancers
  - VPN services

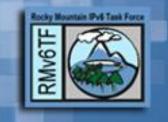

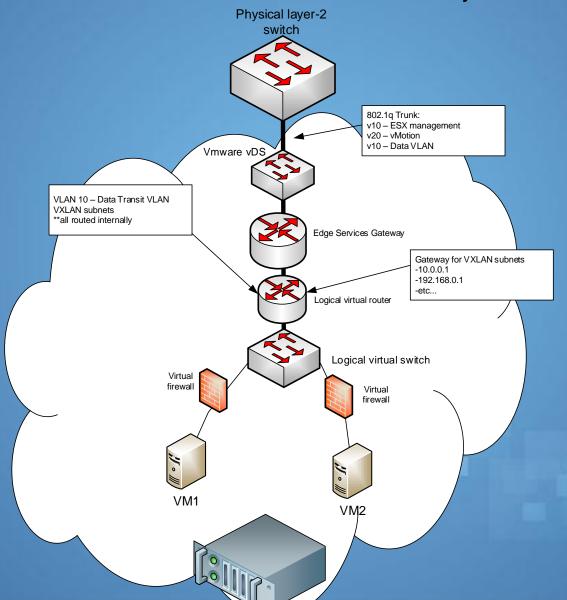

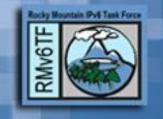

#### **IPv6** Capabilities with NSX

- Edge Services Gateway (ESG) can route all IPv6 traffic over VXLAN Tunnel Interfaces
- Full support for IPv6 firewall rule creation
- IPv6 routing on ESG can support full static routing
- Full support for IPv6 load-balancing

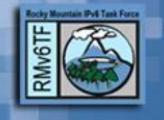

#### **IPv6** Limitations with NSX

- VXLAN "underlay" network is IPv4 only
- Logical virtual router does not support IPv6 addressing or routing
  - Edge Services Gateway (ESG) must route all IPv6
- ESG does not have support for IPv6 routing protocols (BGP, OSPFv3, etc)
- ESG does not send Router Advertisements or have DHCPv6 relay functionality

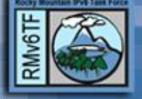

#### How To Deploy IPv6 on NSX

- Create IPv6-enabled VXLAN Tunnel Interfaces (VTI) on the Edge Services Gateway
- On the Logical Virtual Switch ensure this subnet is added as a VTI in Vcenter
- Attach the VTI to the virtual machine (VM)
- Configure IPv6 firewall rules for each VM
- Configure the IPv6 address on the VM

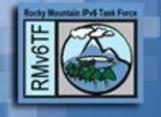

#### • Provision a Logical Switch

| vmware <sup>®</sup> vSphere Web Cl                                                                                                    | ient 🔒 🖉                                                       | Ů I saduncanj@corp.tachyondynamics.com ▾ I Help ▾ I Q Search                                                                                                    |
|----------------------------------------------------------------------------------------------------|----------------------------------------------------------------|----------------------------------------------------------------------------------------------------|
| Home 🕨 🔊 🖡                                                                                                    | Logical Switches                                               |                                                                                                    |
| Networking & Security                                                                                                    | NSX Manager: 10.1.0.70 💌                                       | Edit Settings ?                                                                                                    |
| NSX Home     Montallation     Logical Switches                                                                                                    | +     /     ×     1 ▲     Status       Name     1 ▲     Status | Name: * TDI-Switch                                                                                                    |
| NSX Edges                                                                                                    | TDI-Switch 📀 Normal                                            |                                                                                                    |
| <ul> <li>Firewall</li> <li>SpoofGuard</li> <li>Service Definitions</li> <li>Service Composer</li> <li>Data Security</li> <li>Flow Monitoring</li> <li>Activity Monitoring</li> <li>Networking &amp; Security Inventory</li> <li>NSX Managers</li> </ul> |                                                                | Replication mode:       Multicast         Multicast on Physical network used for VXLAN control plane.         Unicast         VXLAN control plane handled by NSX Controller Cluster.         Hybrid         Optimized Unicast mode. Offloads local traffic replication to physical network.         Enable IP Discovery         Enable MAC Learning |
|                                                                                                    |                                                                | OK Cancel                                                                                                    |
|                                                                                                    | 4                                                              |                                                                                                    |
|                                                                                                    | M                                                              | 1 Objects 📑 🗸                                                                                                    |

#### Provision an Edge Services Gateway

| ent      | n @       |                 |     |         |                        |           |                   | 5             | ) I sa      | aduncan | j@corp.tachyo | ondynamic    | s.com 👻 丨 | Help |
|----------|-----------|-----------------|-----|---------|------------------------|-----------|-------------------|---------------|-------------|---------|---------------|--------------|-----------|------|
| TDI-ES   | SG Action | ns <del>v</del> |     |         | A                      |           |                   |               |             |         |               |              |           |      |
| Summar   | y Monitor | Mana            | ge  |         |                        |           |                   |               |             |         |               |              |           |      |
|          | -         |                 |     |         | 1                      |           |                   | 1             |             |         |               |              |           | _    |
| Settings | Firewall  | DHCP            | NAT | Routing | Load Bala              | ncer VPN  | SSL VPN-Plus      | Grouping Ob   | ojects      |         |               |              |           |      |
| 44       |           |                 |     |         |                        |           | 1 0 lob(s)        | ) In Progress | •           |         | alial.        |              |           |      |
| Conf     | iguration |                 |     | 0       |                        | -645 5103 |                   | /introgress   | •           | U       | plink         |              |           |      |
|          | faces     |                 |     |         |                        |           |                   |               |             |         | Intern        | al           |           |      |
| Certi    | ificates  |                 |     | / ×     | <ul> <li>Ø </li> </ul> | Actions   |                   |               |             |         |               | ( <b>Q</b> F |           | _    |
|          |           |                 |     | vNIC#   | 1 ▲ Name               | IP A      | ddress            | Subnet        | t Prefix Le | ength   | Connected To  | Туре         | Status    | _    |
|          |           |                 |     | 0       | Uplink                 | c 10.9    | 0.0.4*            | 29            |             |         | VLANGU_NS     | )<br>Uplink  |           |      |
|          |           |                 |     |         |                        | 200       | 1:470:e073:90::4* | 64            |             |         |               |              | Ť         |      |
|          |           |                 |     | 1       | vnic1                  | 10.9      | 1.0.1*            | 24            |             |         | TDI-Switch    | Internal     | ~         |      |
|          |           |                 |     |         |                        | 200       | 1:470:e073:91::1* | 64            |             |         |               | morna        | •         |      |
|          |           |                 |     | 2       | vnic2                  |           |                   |               |             |         |               | Internal     | 0         |      |
|          |           |                 | 3   | vnic3   |                        |           |                   |               |             |         | Internal      | 0            |           |      |
|          |           |                 |     | 4       | vnic4                  |           |                   |               |             |         |               | Internal     | 0         |      |
|          |           |                 |     | 5       | vnic5                  |           |                   |               |             |         |               | Internal     | 0         |      |

• Configure ESG routing (static)

| lient 🔒 🖉                                            |                   |                 | ບໍ່ I sa                 | aduncanj@corp.ta | achyondynamics.              | com 👻 丨 Hel |
|------------------------------------------------------|-------------------|-----------------|--------------------------|------------------|------------------------------|-------------|
| TDI-ESG Actions -                                    |                   |                 |                          |                  |                              | _           |
| Summary Monitor Manage<br>Settings Firewall DHCP NAT | Routing Load Bala | ancer VPN SSL V | PN-Plus Grouping Objects |                  | Defaul <sup>-</sup><br>Route |             |
|                                                      | <b>+ / ×</b>      |                 |                          |                  | Q Filter                     |             |
| Global Configuration<br>Static Routes                | Туре              | Network         | Next Hop                 | Interface        | MTU                          | Description |
| OSPF<br>BGP<br>IS-IS<br>Route Redistribution         | user              | ::/0            | 2001:470:e073:90::1      | Uplink           | 1500                         |             |

Configure physical route uplink routing

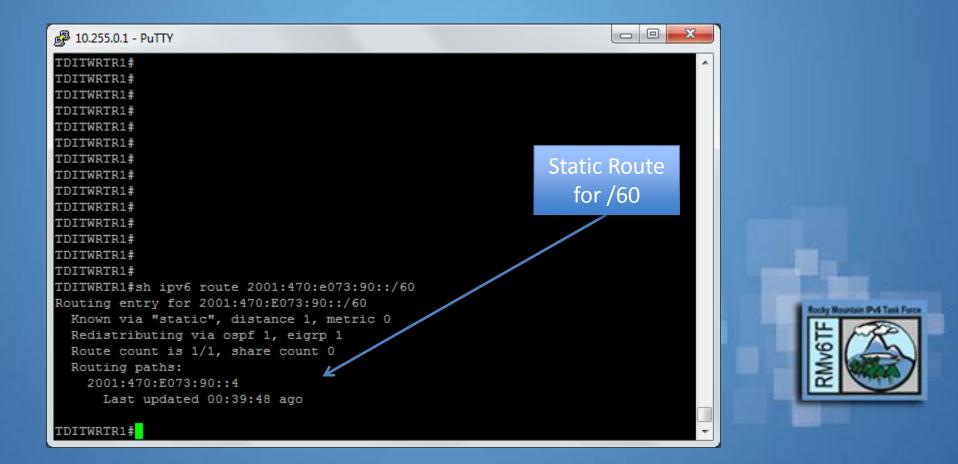

 Attach a virtual machine to the Logical Switch & address with 2001:470:e073:91::/64 subnet

| 💯 TDI-Switch - Add Virtual Machine          | S                                                                | (?)                                                   |
|---------------------------------------------|------------------------------------------------------------------|-------------------------------------------------------|
| 1 Select Virtual Machines<br>2 Select vNICs | Select Virtual Machines<br>Select VMs to connect to this network |                                                       |
| 3 Ready to complete                         | Filter                                                           |                                                       |
|                                             |                                                                  | 📡 🔍 Filter 👻                                          |
|                                             | Virtual Machine                                                  |                                                       |
|                                             | SPEEDTEST01                                                      |                                                       |
|                                             | DITWCAD001                                                       |                                                       |
|                                             | DITWCBK002                                                       | # The primary network interface                       |
|                                             | DITWCEX001                                                       | auto eth0                                             |
|                                             |                                                                  |                                                       |
|                                             |                                                                  | iface eth0 inet static                                |
|                                             |                                                                  | address 10.91.0.10                                    |
|                                             |                                                                  | netmask 255.255.255.0                                 |
|                                             |                                                                  | network 10.91.0.0                                     |
|                                             |                                                                  | broadcast 10.91.0.255                                 |
|                                             |                                                                  | gateway 10.91.0.1                                     |
|                                             | DITWNMS001                                                       | # dns-* options are implemented by the resolvconf pac |
|                                             | 86                                                               | dns-nameservers 8.8.8.8                               |
|                                             |                                                                  |                                                       |
|                                             |                                                                  | Back dns-search tachyondynamics.com                   |
|                                             |                                                                  | iface eth0 inet6 static                               |
|                                             |                                                                  | address 2001:470:e073:91::10                          |
|                                             |                                                                  | netmask 64                                            |
|                                             |                                                                  | gateway 2001:470:e073:91::1                           |
|                                             |                                                                  | iface eth0 inet6 auto                                 |
|                                             |                                                                  |                                                       |
|                                             |                                                                  |                                                       |

#### All happy to Google

#### root@test-web-nsx:~#

root@test-web-nsx:~# ping6 google.com PING google.com(iad23s26-in-x03.1e100.net) 56 data bytes 64 bytes from iad23s26-in-x03.1e100.net: icmp\_seq=1 ttl=54 time=19.4 ms 64 bytes from iad23s26-in-x03.1e100.net: icmp\_seq=2 ttl=54 time=19.1 ms 64 bytes from iad23s26-in-x03.1e100.net: icmp\_seq=3 ttl=54 time=19.3 ms 64 bytes from iad23s26-in-x03.1e100.net: icmp\_seq=4 ttl=54 time=19.3 ms 64 bytes from iad23s26-in-x03.1e100.net: icmp\_seq=5 ttl=54 time=19.2 ms 64 bytes from iad23s26-in-x03.1e100.net: icmp\_seq=6 ttl=54 time=19.2 ms 64 bytes from iad23s26-in-x03.1e100.net: icmp\_seq=6 ttl=54 time=19.0 ms 64 bytes from iad23s26-in-x03.1e100.net: icmp\_seq=6 ttl=54 time=19.0 ms 64 bytes from iad23s26-in-x03.1e100.net: icmp\_seq=7 ttl=54 time=19.2 ms 64 bytes from iad23s26-in-x03.1e100.net: icmp\_seq=7 ttl=54 time=19.2 ms 64 bytes from iad23s26-in-x03.1e100.net: icmp\_seq=7 ttl=54 time=19.2 ms 64 bytes from iad23s26-in-x03.1e100.net: icmp\_seq=7 ttl=54 time=19.2 ms 64 bytes from iad23s26-in-x03.1e100.net: icmp\_seq=8 ttl=54 time=19.8 ms 64 bytes from iad23s26-in-x03.1e100.net: icmp\_seq=9 ttl=54 time=19.5 ms 64 bytes from iad23s26-in-x03.1e100.net: icmp\_seq=9 ttl=54 time=19.5 ms 64 bytes from iad23s26-in-x03.1e100.net: icmp\_seq=10 ttl=54 time=25.8 ms

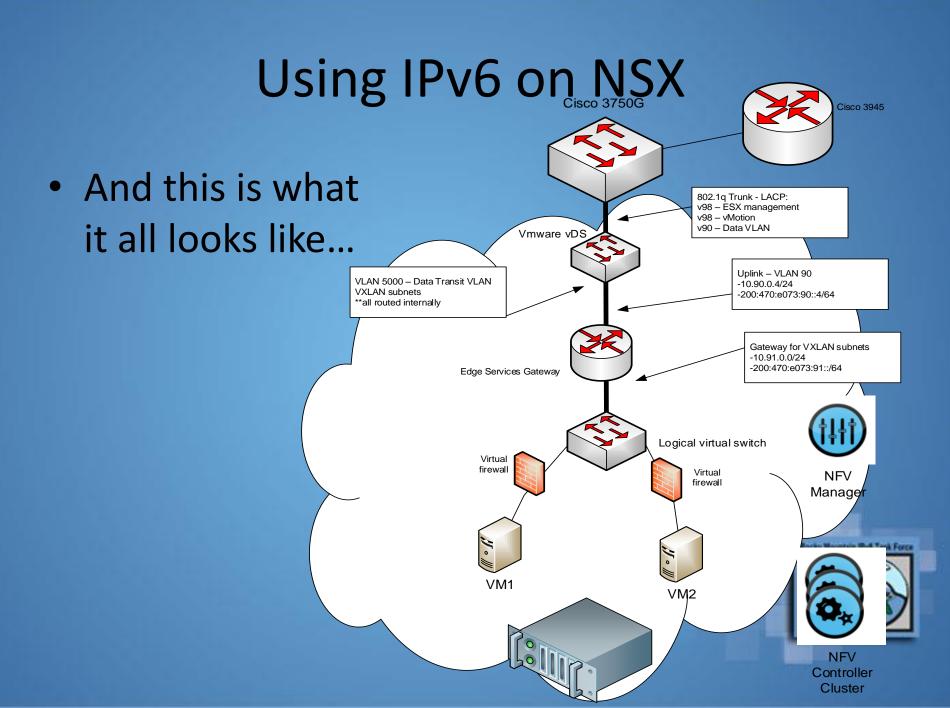

#### IPv6 with NSX Demo!

- Using the Vcenter Web Console
- Tachyon Dynamics live network!

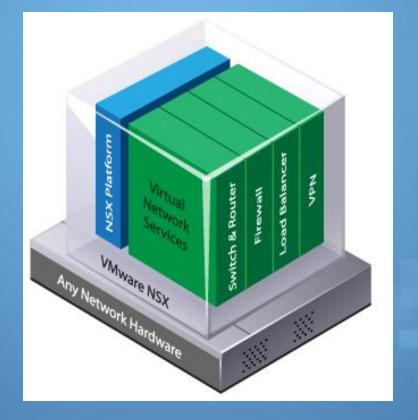

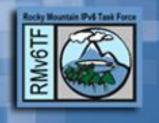

#### **Questions?**

Jeremy Duncan Tachyon Dynamics

Twitter  $\rightarrow$  @nacnud or @TachyonDynamics Email  $\rightarrow$  Jduncan@tachyondynamics.com Website  $\rightarrow$  https://www.tachyondynamics.com

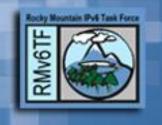